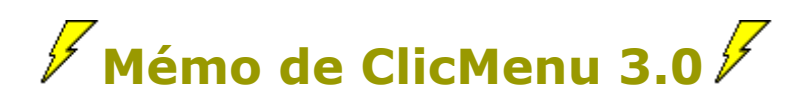

#### **Présentation de ClicMenu**

L'aide complète de ClicMenu est accessible à partir du menu **Démarrer > Programmes > ClicMenu**, et dans **GesClic**.

### **Premiers pas dans ClicMenu**

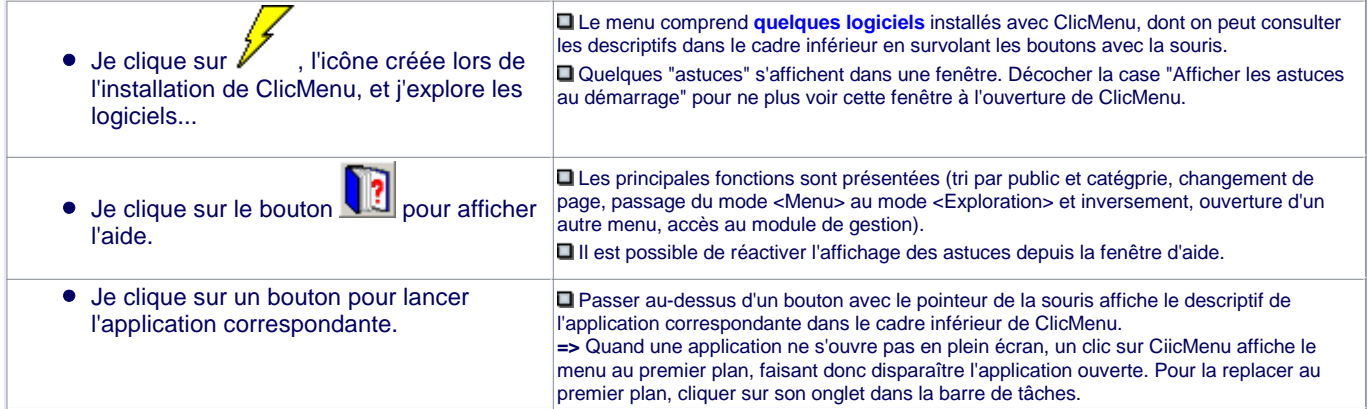

### **Rechercher des logiciels**

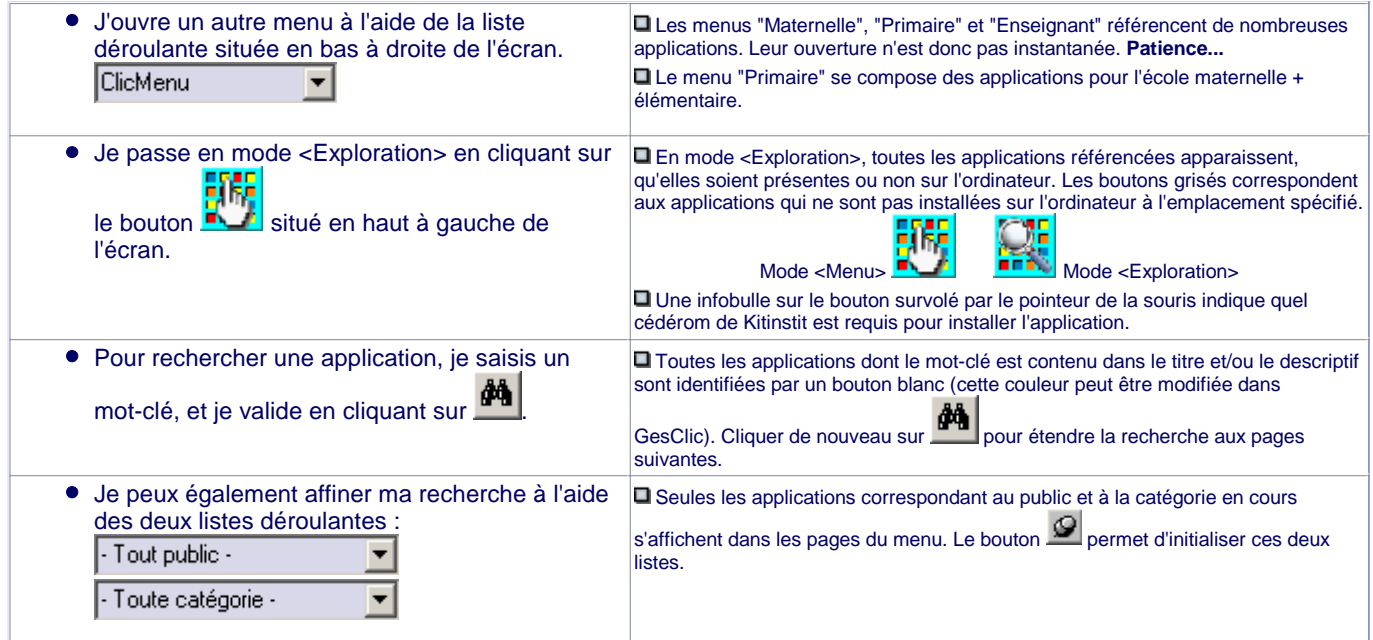

### **Télécharger des logiciels**

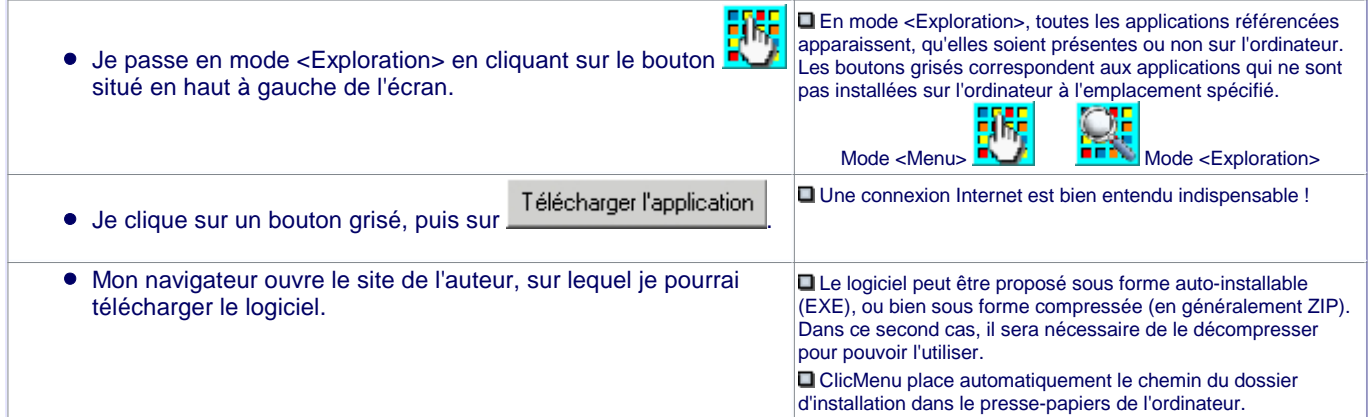

Si j'installe le logiciel juste après l'avoir téléchargé, je peux "coller" le chemin du dossier d'installation adéquat dans le champ que me propose le programme d'installation, afin de m'assurer qu'il sera reconnu par ClicMenu.

**Q** Pour être reconnues par ClicMenu, les applications doivent être installées selon le chemin spécifié dans la base d'applications. Il s'agit généralement pour les menus installés par défaut, du chemin proposé par l'auteur, précédé de **\logecole**

# **Installer des logiciels avec le DVD Kitinstit**

Je passe en mode <Exploration> en cliquant sur le bouton situé en haut à gauche de l'écran.

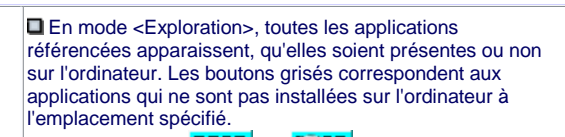

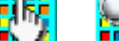

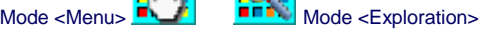

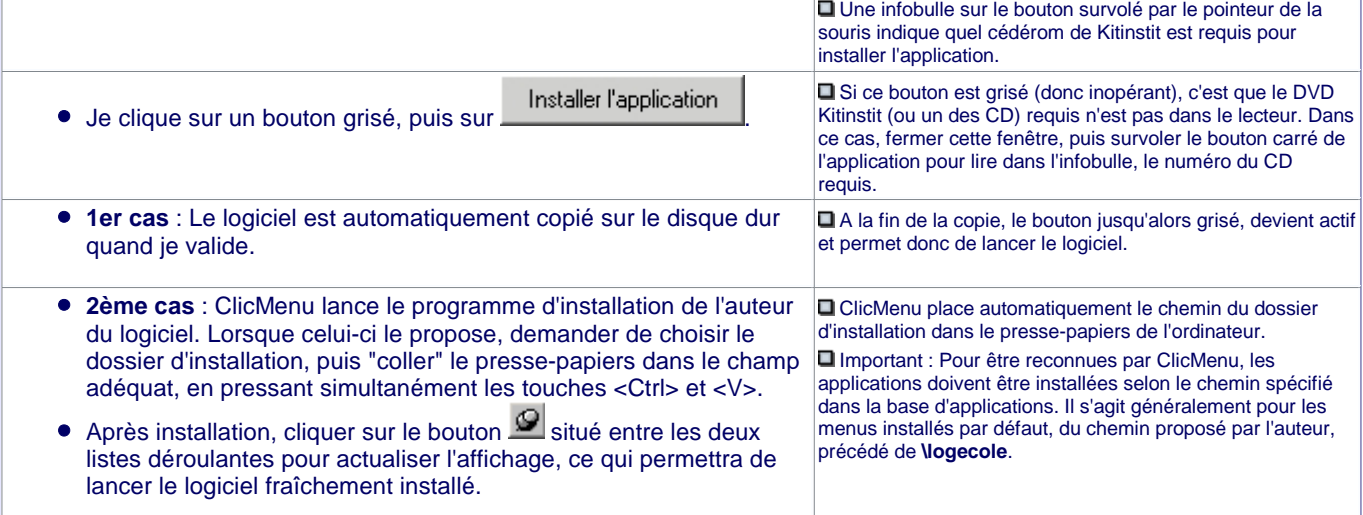

#### **Désinstaller des logiciels**

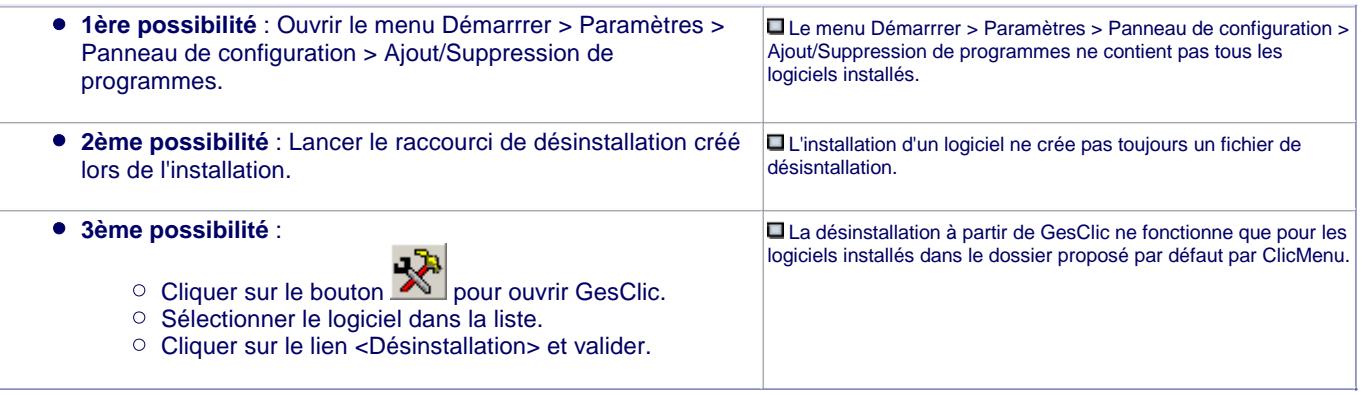

### **Protéger et présenter ClicMenu**

- 1. Cliquer sur le bouton **butch description description**
- 2. Cliquer sur Configurer le menu
- 3. Définir les différents paramètres.
- 4. Cliquer sur **pour valider les modifications ou sur pour les annuler.**

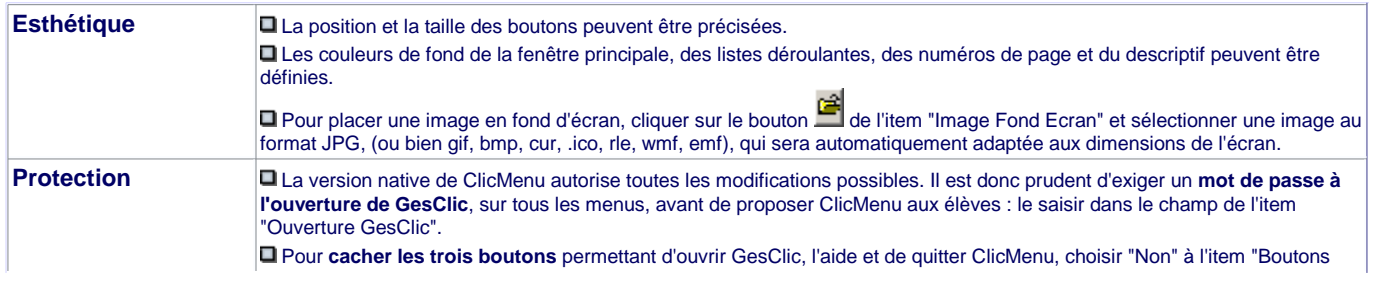

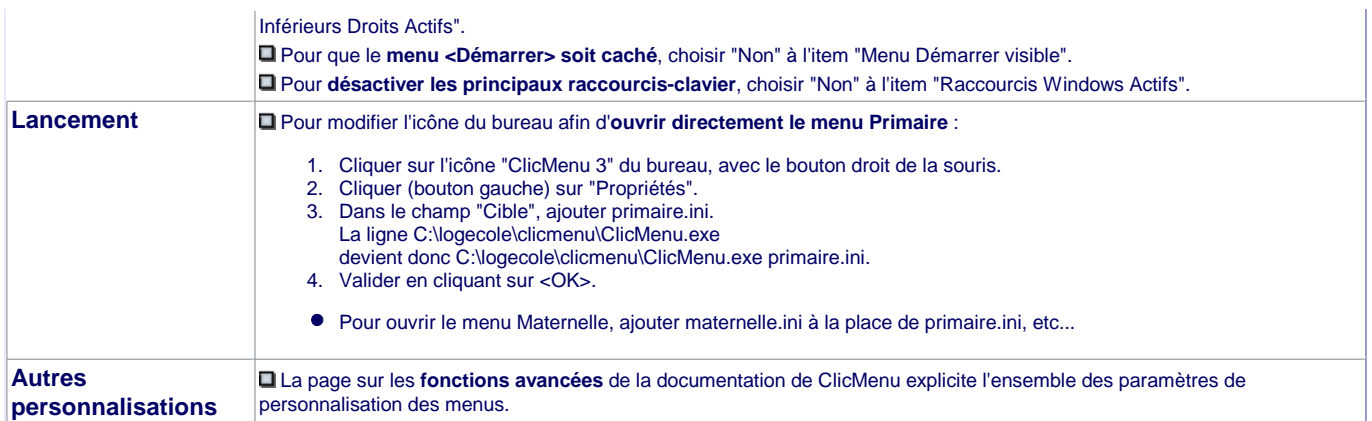

# **Modifier la base d'applications**

- 1. Ouvrir GesClic depuis ClicMenu en cliquant sur  $\overline{\mathbf{R}}$
- 2. Sélectionner une application, puis cliquer sur Modifier (ou doubliquer sur le nom de l'application).

3. Renseigner les différents champs proposés, puis cliquer sur .

**Plus de détails** sur le documentation de ClicMenu (Mode d'emploi > Ajouter des applications au menu)

## **Mettre à jour ClicMenu via Internet**

- 1. Ouvrir GesClic depuis ClicMenu en cliquant sur
- 2. Cliquer sur **et** suivre les instructions...